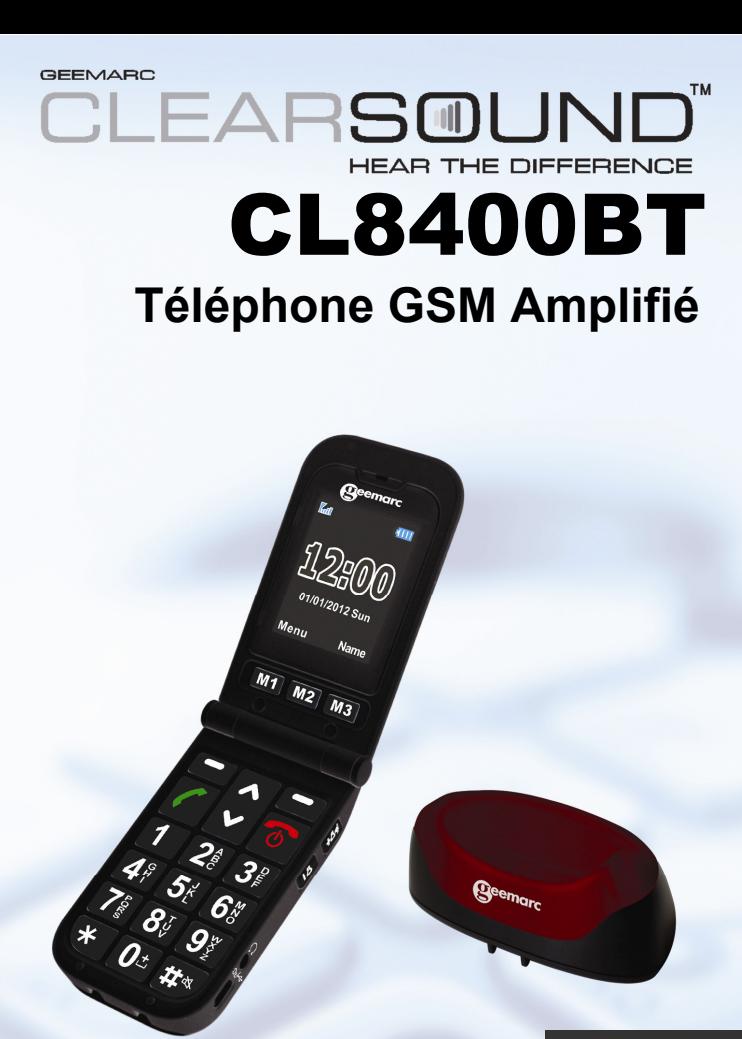

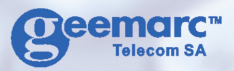

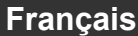

# **SOMMAIRE**

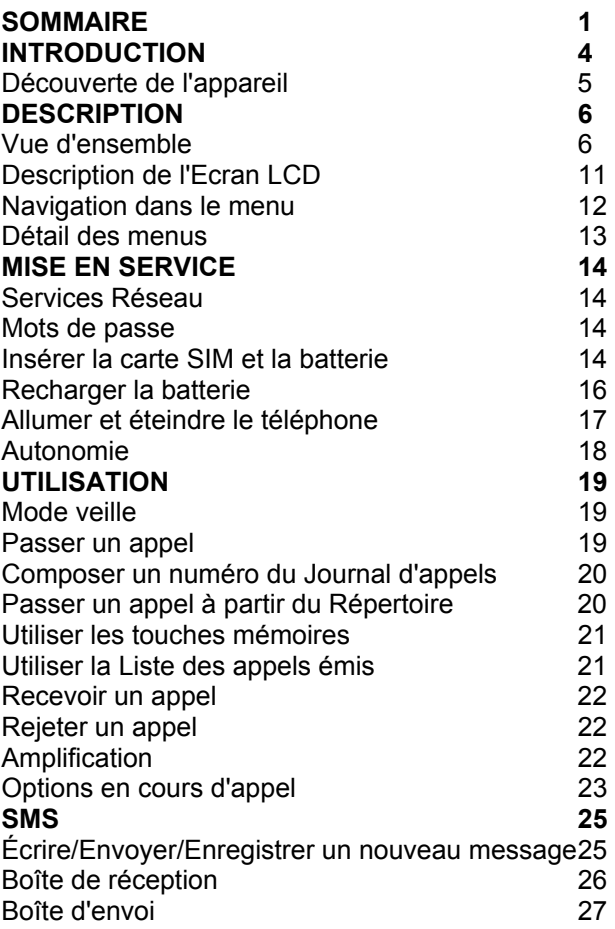

# **SOMMAIRE**

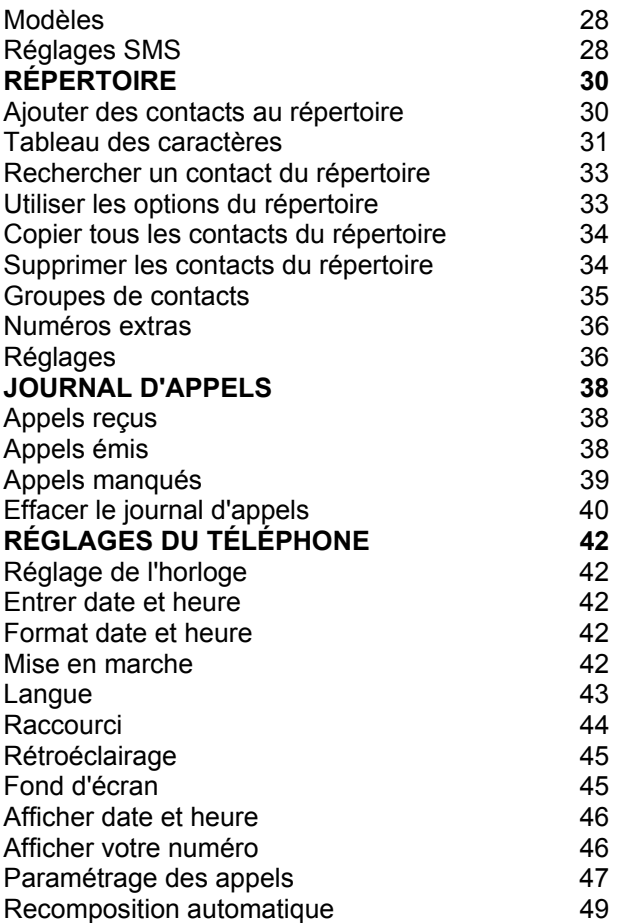

# **SOMMAIRE**

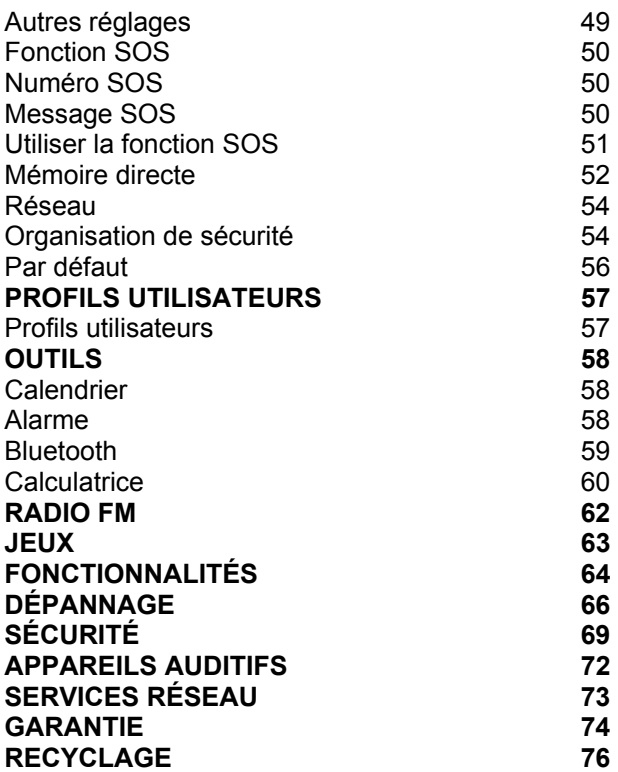

# **INTRODUCTION**

Vous venez de faire l'acquisition d'un téléphone Geemarc GSM CL8400BT. Félicitations! Ce téléphone est compatible avec l'utilisation d'un appareil auditif. Il intègre de nombreuses fonctionnalités : alarme, calendrier, messagerie SMS, répertoire, gestionnaire d'appels, haut-parleur et raccourcis de numérotation. Une fonction d'appel d'urgence vous permet également de programmer six numéros d'urgence : en cas d'urgence, une seule pression sur la touche SOS suffira pour appeler ces six numéros et leur envoyer un SMS.

Affichage à grands caractères, grand écran couleur, clavier à grandes touches : tout est prévu pour faciliter l'utilisation du téléphone. La sonnerie de votre téléphone mobile est puissante, mais vous pouvez également la compléter d'un vibreur efficace. Ces fonctionnalités en font un appareil idéal pour les seniors, les personnes souffrant de troubles de l'audition ou de la vue, ou encore pour tous ceux qui souhaitent un téléphone vraiment facile à utiliser, pour rester joignable.

Pour utiliser au mieux votre nouveau téléphone Geemarc, nous vous conseillons de lire attentivement les instructions de cette notice. Conservez ce mode d'emploi pour pouvoir le consulter à nouveau ultérieurement.

Vous trouverez dans cette notice des explications sur l'utilisation du téléphone : **GSMCL8400BT** 

# **INTRODUCTION**

## **Découverte de l'appareil**

En ouvrant la boîte de l'appareil pour la première fois, vérifiez que vous y trouvez bien tous les éléments suivants :

- 1 téléphone mobile GSM CL8400 BT
- 1 socle chargeur
- 1 adaptateur secteur
- 1 batterie rechargeable Lithium-Polymère
- 1 notice d'utilisation

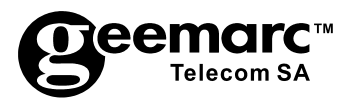

N'hésitez-pas à consulter notre site Internet pour obtenir des informations et de l'aide sur nos produits:

> www.geemarc.com Vous pouvez nous contacter par téléphone au 03.28.58.75.99 ou par fax au 03.28.58.75.76

### **Vue d'ensemble**

**L'appareil (face et dos)** 

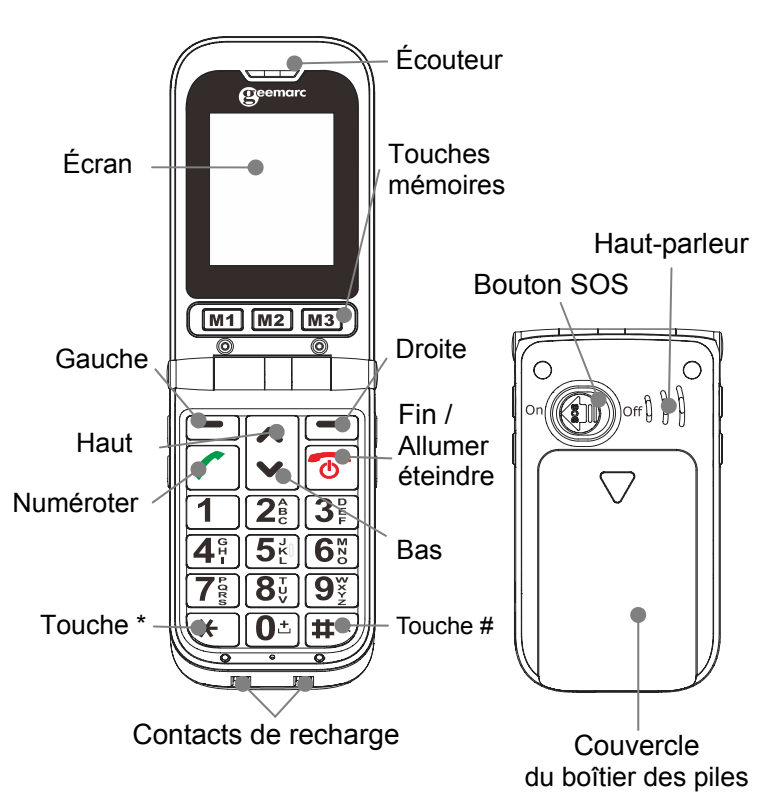

#### **L'appareil (côtés gauche et droit)**

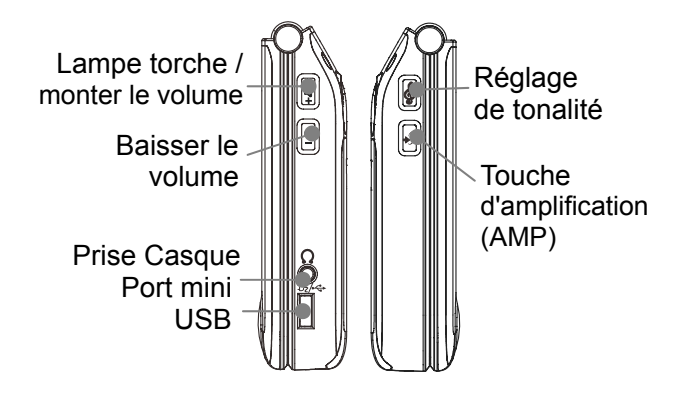

**Socle Vue de dos** 

Contacts de charge

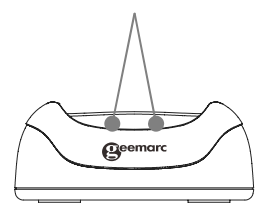

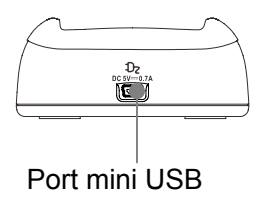

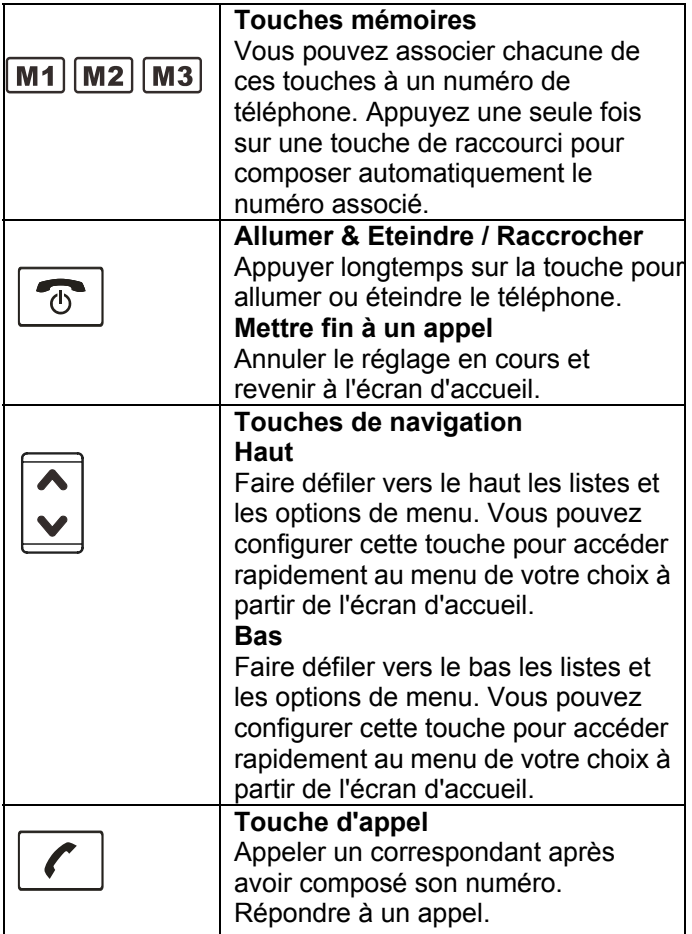

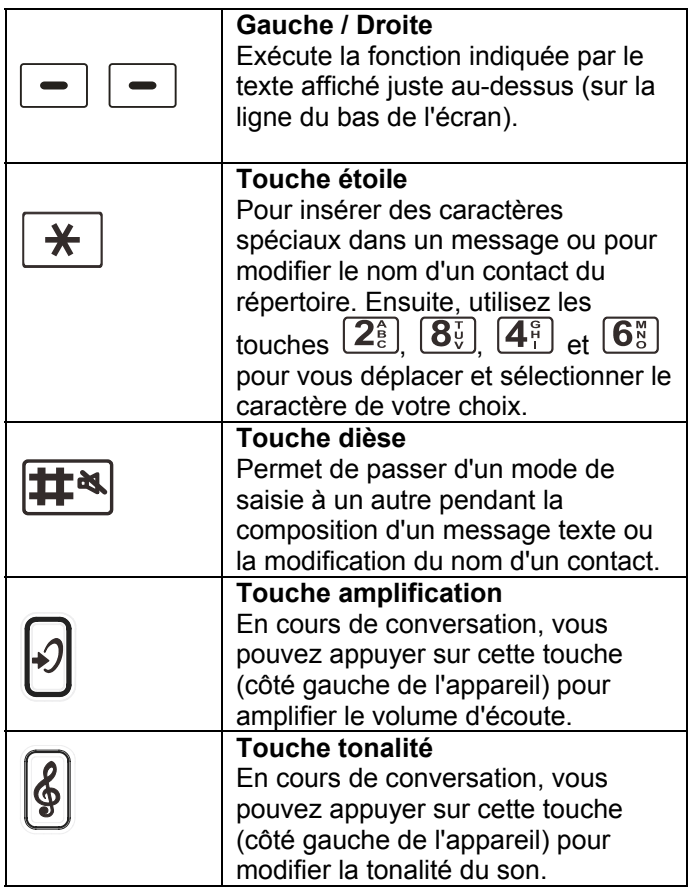

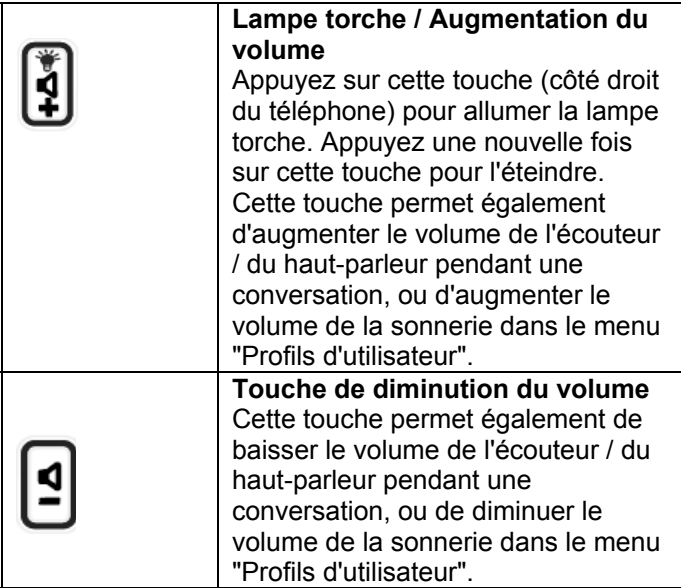

## **Description de l'écran d'affichage**

# **Force du signal**

Reste affiché tant que le téléphone est allumé. Il indique la qualité du signal de réception. Plus il y a de barres, meilleure est la réception.

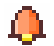

#### **Alarme**

Indique qu'une alarme a été programmée, pour que le téléphone sonne à l'heure précisée.

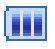

#### **État de la batterie**

Reste affiché tant que le téléphone est allumé. Il indique le niveau de charge de la batterie. Plus il y a de barres affichées, plus la batterie est chargée.

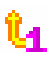

E.

#### **Renvoi d'appels**

Indique que la fonction Renvoi d'appel est activée. **SMS** 

Indique que vous avez reçu un nouveau message texte - SMS (ou plusieurs).

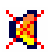

67

#### **Secret**

Indique que le microphone est coupé

momentanément en cours de conversation.

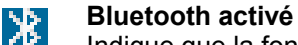

Indique que la fonction Bluetooth est activée.

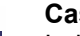

**Casque** 

Indique que le casque d'écoute est branché.

### **Navigation dans le menu**

#### **Accéder aux options des menus**

1. Pour afficher les éléments du menu, appuyez sur la touche de fonction **Menu**.

2. Pour faire défiler les différents menus, utilisez la touche  $\bigwedge$  ou  $\bigvee$  à plusieurs reprises.

3. Pour choisir un menu, utilisez la touche de fonction **Ok** lorsque le menu souhaité apparaît à l'écran.

4. Recommencez si nécessaire.

#### **Pour revenir à l'écran de veille à partir du menu**

Appuyez sur la touche de fonction **Retour** pour revenir à l'écran précédent.

Pour revenir directement à l'écran de veille, appuyez sur

la touche  $\sqrt{\frac{0}{\pi}}$ 

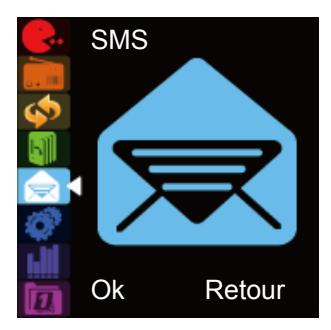

### **Détail des menus**

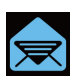

#### **SMS**

Écrire SMS Boîte de réception Boîte d'envoi Modèles Réglages SMS Serveur de messagerie Message de diffusion

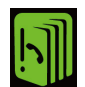

#### **Répertoire**  Rechercher Nouveau Tout copier Supprimer Groupes de contacts Numéros extras

Réglages

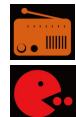

#### **Radio FM**

**Jeux**  Puzzle Robot OVNI Fruit Paramètres des jeux **Outils**  Calendrier Alarme Bluetooth **Calculatrice** Service opérateur **Profils utilisateurs**  Général Réunion Extérieur Intérieur **Casque** Bluetooth

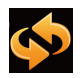

#### **Journal d'appels**  Appels manqués Appels émis Appels reçus Effacer le journal d'appels Temps d'appel Compteur SMS

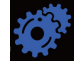

**Réglages**  Téléphone Ecran Appels SOS Mémoire directe Réseau Sécurité Par défaut

### **Services Réseau**

Pour utiliser ce téléphone, vous devez avoir souscrit un abonnement auprès d'un opérateur de téléphonie mobile. Il existe plusieurs opérateurs, qui proposent différents services (pour des tarifs variables). Les fonctions auxquelles vous aurez accès avec votre téléphone mobile pourront dépendre de votre abonnement.

#### **Mots de passe**

Vous pouvez enregistrer des mots de passe pour sécuriser l'accès à votre téléphone mobile.

Votre carte SIM vous a été fournie avec un code PIN et un code PIN 2. Le code PIN aide à sécuriser l'accès à votre carte SIM. Le code PIN 2 vous sera demandé pour utiliser certains services.

Les codes PUK et PUK2 vous ont peut-être été fournis avec la carte SIM. Si vous entrez trois fois de suite un code PIN erroné, vous serez invité à saisir le code PUK. Si vous n'avez pas obtenu ces codes avec votre carte SIM, nous vous invitons à contacter votre opérateur.

#### **Insérer la carte SIM et la Batterie**

Il faut toujours éteindre le téléphone et débrancher le chargeur avant d'enlever la batterie.

Manipulez soigneusement la carte SIM. La carte SIM et ses contacts sont fragiles ; il est facile de les endommager par une éraflure, une pression trop importante.

Pour enlever le couvercle de la batterie, faites-le glisser dans le sens de la flèche, et séparez-le du téléphone.

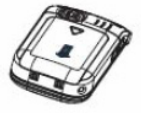

Enlevez la batterie (si la batterie est déjà en place). Faites glisser doucement le couvercle de la carte SIM vers le bas, et soulevez-le. Vous devez maintenant apercevoir les contacts prévus pour la carte SIM dans le téléphone. Positionnez la carte SIM dans le logement prévu dans le téléphone, en plaçant les contacts dorés vers les contacts.

Reposez maintenant le couvercle de la carte SIM sur le téléphone, appuyez légèrement, et faites-le glisser vers le haut jusqu'à ce que la carte SIM et le couvercle soient bien fixés. Vous entendrez un léger déclic.

Repérez les contacts de la batterie (les contacts dorés doivent se situer en haut à gauche, face au téléphone), et insérez la batterie.

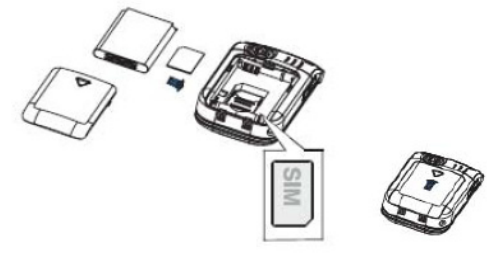

Repositionnez le couvercle de la batterie en le faisant coulisser jusqu'au déclic.

### **Recharger la batterie**

#### **Recharge par le port mini USB**

Branchez le chargeur à une prise de courant.

Reliez l'extrémité du câble du chargeur au port mini USB en bas à droite du téléphone (vous devrez tout d'abord soulever le couvercle de protection). Pendant la recharge, le symbole batterie **[III]** commence à se remplir.

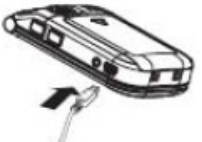

**Recharge à l'aide du socle chargeur**  Branchez le chargeur à une prise de courant.

Reliez l'extrémité du câble du chargeur au port mini USB situé sur le socle chargeur.

Posez maintenant le téléphone mobile sur le socle chargeur.

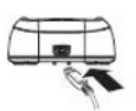

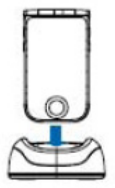

**Remarque:** Utilisez exclusivement la batterie et le chargeur fournis. La garantie ne pourra s'appliquer si vous utilisez un câble non homologué. Vérifiez régulièrement la propreté des contacts de la batterie. Si possible, évitez d'enlever trop souvent la batterie car cela peut provoquer des courts-circuits.

Si la batterie est complètement déchargée, vous devrez peut-être attendre quelques secondes avant que l'indicateur de charge n'apparaisse à l'écran ou avant de pouvoir utiliser votre téléphone.

**Laisser la batterie en charge pendant au moins 4 heures avant d'utiliser le téléphone la première fois.** 

#### **Allumer et éteindre le téléphone**

Maintenez la touche  $\boxed{\circ}$  enfoncée pendant au moins 3 secondes pour allumer le téléphone. Si aucune carte SIM n'est insérée dans le téléphone, l'écran affiche un message d'alerte à l'allumage, vous invitant à insérer une carte SIM. Dans ce cas, seuls les appels d'urgence sont possibles.

La première fois que vous allumerez le téléphone avec une carte SIM en place, vous serez invité à entrer la date et l'heure (à l'aide du clavier numérique).

Maintenez enfoncée la touche  $\boxed{\circ}$  pendant 3 secondes jusqu'à ce que vous entendiez le bip de mise hors tension ; ensuite, l'écran s'éteint.

#### **Remarque:**

L'écran n'affichera aucune information si la batterie est trop faible. IL EST FORTEMENT RECOMMANDÉ DE CHARGER COMPLÈTEMENT LE TÉLÉPHONE AVANT DE L'UTILISER.

#### **Autonomie**

Le symbole **in** reste affiché en permanence en haut à droite de l'écran. Il indique l'autonomie de batterie dont vous disposez. Le nombre de barres visibles correspond à l'autonomie du téléphone. Plus il y a de barres, plus l'autonomie est importante.

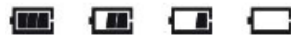

Lorsque le niveau de la batterie est faible, le téléphone affiche un message d'alerte : **"Recharger la batterie"**. Certaines fonctions comme le rétroéclairage de l'écran pourront être désactivées.

Si la batterie est trop faible pour assurer le fonctionnement du téléphone, l'appareil s'éteint automatiquement.

L'autonomie en communication et en veille est variable. Lorsque l'autonomie diminue fortement (si vous devez recharger la batterie de plus en plus souvent), il est temps de remplacer la batterie.

### **Mode veille**

On considère que le téléphone est en mode veille quand il est prêt pour utilisation et que vous n'avez appuyé sur aucune touche. Vous pouvez mettre le téléphone en

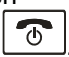

mode veille simplement en appuyant sur la touche  $\boxed{\circ}$ L'écran devient tout noir au bout de 1 minute.

#### **Passer un appel**

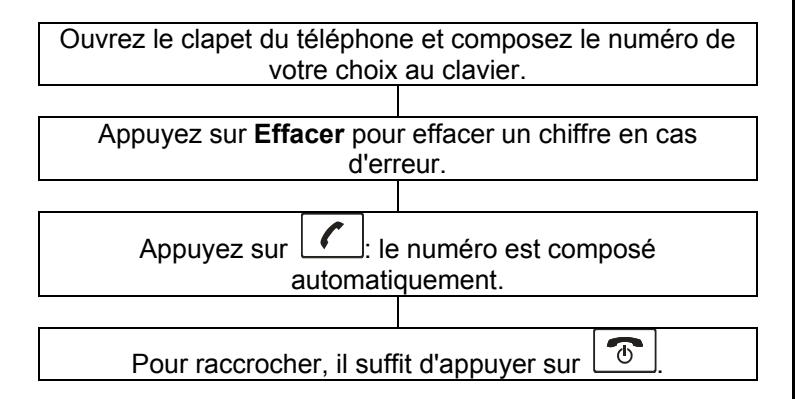

### **Composer un numéro du Journal d'appels**

Le Journal d'appels contient les numéros composés, les appels reçus et les appels manqués.

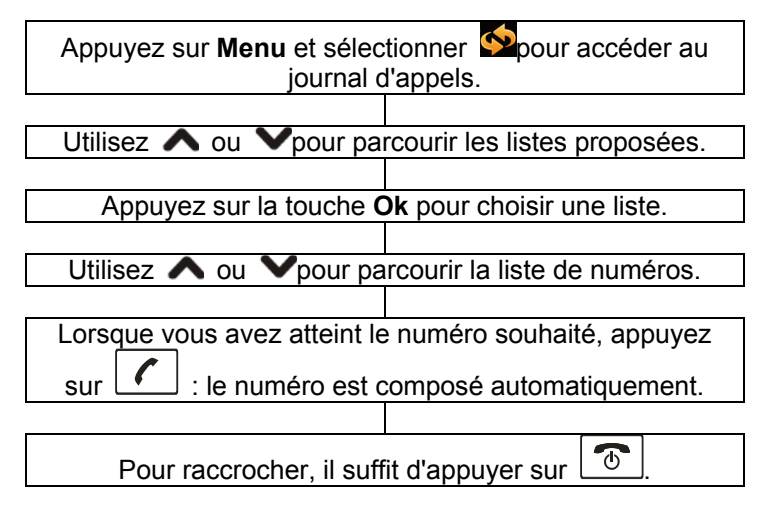

### **Passer un appel à partir du Répertoire**

Si vous avez enregistré des contacts dans le répertoire téléphonique, vous pouvez composer directement ces numéros à partir du répertoire.

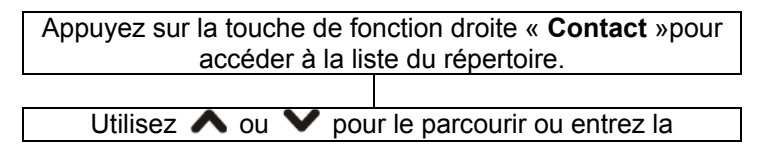

première lettre alphabétique pour accélérer la recherche (attendre 2 secondes pour avoir la recherche)

Lorsque vous avez atteint le contact souhaité, appuyez sur

; le numéro est composé automatiquement.

Pour raccrocher, il suffit d'appuyer sur  $\boxed{\circ}$ 

#### **Utiliser les touches mémoires**

Si vous avez associé un numéro de téléphone aux touches de raccourci, appuyez sur la touche M1, M2 ou M3 (selon la personne que vous souhaitez joindre). Le numéro de téléphone correspondant est composé automatiquement.

### **Utiliser la Liste des appels émis**

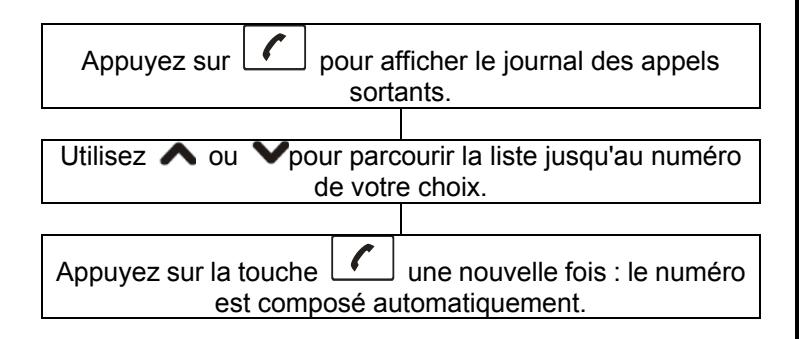

## **Recevoir un appel**

Lorsqu'un correspondant vous appelle, le téléphone sonne et le voyant lumineux blanc clignote. Si le service d'identification de l'appelant est activé, l'écran affiche le numéro de téléphone de la personne qui cherche à vous joindre. Si ce numéro est enregistré dans le répertoire, l'écran affiche le nom du contact correspondant.

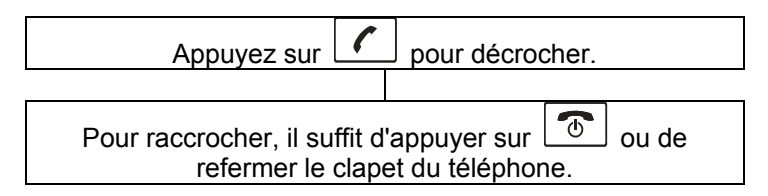

#### **Rejeter un appel**

Pour rejeter un appel entrant, il vous suffit d'appuyer sur ou sur la touche de fonction **Rejeter**.

### **Amplification**

Votre téléphone est équipé d'un système d'amplification, conçu pour répondre à vos besoins. En cours de conversation, vous pouvez utiliser la touche  $\left[\begin{matrix} \mathbf{v} \\ \mathbf{v} \end{matrix}\right]$  ou  $\left[\begin{matrix} \mathbf{v} \\ \mathbf{v} \end{matrix}\right]$ ainsi que la touche située sur le côté gauche de

l'appareil, pour régler le volume de l'écouteur. Vous pouvez également appuyer sur la touche sur le côté gauche de l'appareil, 3 tonalités disponibles, Aigu, Normal et Grave, pour adapter la tonalité à votre audition. Le niveau actif s'affiche à l'écran (5 niveaux proposés) si vous appuyez sur la touche  $\mathbb{C}$ en cours de conversation, le symbole Amplification s'affiche à l'écran. Si vous appuyez encore sur la touche ( $\mathbb{Z}$ , le symbole disparaîtra. Attention: le téléphone mémorise automatiquement le niveau sonore sélectionné (avec ou sans amplification).

### **Options en cours d'appel**

La touche de fonction **Options** vous permet d'accéder à différentes fonctionnalités en cours de conversation.

**Mise en attente:** mettre en attente l'appel en cours.

**Terminer l'appel:** terminer l'appel en cours (même

fonction que la touche  $\boxed{\circledcirc}$ 

**Nouvel appel:** composer un autre numéro (conférence à trois).

**Répertoire:** rechercher un contact du répertoire.

**Messages:** écrire ou lire les messages.

**Mettre en veille: Activer** ou **Arrêter** la fonction.

**DTMF:** permet à l'utilisateur de composer le numéro d'un poste d'extension.

Etat bluetooth : permet de savoir si l'option est activée

**Recherche des périphériques :** affichage des appareils bluetooths détectés.

#### **Mode mains-libres**

En cours d'appel, vous pouvez utiliser l'option en appuyant sur"H Free" pour poursuivre la conversation sans avoir besoin de tenir l'appareil en main.

Appuyez de nouveau sur "Combiné" pour repasser en mode normal.

**Remarque:** Avant de placer le téléphone contre votre oreille, assurez-vous de bien avoir désactivé le haut-parleur.

Pour régler le volume, appuyez sur  $\left[\begin{matrix} \bullet \\ \bullet \\ \bullet \end{matrix}\right]$  ou  $\left[\begin{matrix} 0 \\ 1 \end{matrix}\right]$ du côté gauche de l'appareil, autant de fois que nécessaire.

## **Écrire / Envoyer / Enregistrer un message**

Vous pouvez créer et envoyer un message contenant jusqu'à 160 caractères alphanumériques:

- 1. Appuyez sur **Menu** à partir de l'écran de veille.
- 2. Appuyez sur **Ok** pour choisir **SMS**.
- 3. Appuyez encore sur **Ok** pour choisir **Écrire SMS**.
- 4. Vous pouvez maintenant écrire le message (jusqu'à

160 caractères). Appuyez sur  $\left| \frac{\mathbf{H}^*}{\mathbf{H}^*} \right|$  pour changer de mode de saisie, et utilisez la touche de fonction **Effacer** pour modifier le message. Ensuite, appuyez sur **Options** pour confirmer et sur **Ok** pour choisir:

**Envoyer** - envoyer simplement le SMS.

**Enregistrer et Envoyer** - envoyer le SMS et l'enregistrer dans la Boîte d'envoi.

**Enregistrer** - enregistrer le SMS dans la Boîte d'envoi.

**Envoyer à plusieurs contacts** - ajouter plusieurs destinataires pour le SMS.

**Envoyer à un groupe de contacts** - ajouter un groupe de destinataires pour le SMS.

Si vous avez choisi l'option **Envoyer** ou **Enregistrer et envoyer**, entrez maintenant le numéro de téléphone de la personne à qui vous voulez envoyer le message, ou appuyez sur la touche **Recherche** pour ouvrir le répertoire et sélectionner le contact de votre choix. Utilisez  $\bigwedge$  ou  $\bigvee$  pour choisir un contact, puis appuyez sur **Ok**. Appuyez encore sur Ok pour valider et envoyer le message. Une fois le message envoyé, l'écran affiche **Message Envoyé** ou **Échec de l'envoi**.

## **Boîte de réception**

Les messages reçus sont conservé dans la Boîte de réception. Vous pouvez transférer, supprimer, modifier ou répondre à ces messages, ou encore enregistrer le numéro de l'expéditeur dans la mémoire de votre téléphone ou sur votre carte SIM. Quand vous recevez un SMS, l'écran affiche l'alerte **1 Nouveau Message**. Vous pouvez appuyer sur **Lire** pour ouvrir le message.

1. Appuyez sur **Menu** à partir de l'écran de veille.

2. Appuyez sur **Ok** pour choisir **SMS**.

3. Appuyez sur la touche **v** pour choisir **Boîte de réception**, puis sur **Ok**.

4. Sélectionnez le message de votre choix à l'aide des touches  $\bigwedge$  ou  $\bigvee$ . Les messages non lus sont

marqués du symbole  $\Box$ . Les messages lus sont

marqués du symbole . Appuyez sur la touche **Ok**.

5. La touche **Options** donne accès aux choix suivants:

**Répondre** - envoyer une réponse au message **Effacer** - effacer le message sélectionné.

**Modifier** - modifier le message sélectionné.

**Transférer** - envoyer le message à une autre personne. **Copier sur SIM/TEL** - copier ce message sur la carte SIM.

**Déplacer vers SIM**/ **Tel**- déplacer ce message vers la carte SIM ou Mem Tél.

**Vider Boîte de réception** - effacer tous les messages de la boîte de réception.

**Tout Copier** - copier tous les messages de la Boîte de réception sur la carte SIM ou Mem Tél.

**Tout déplacer** - déplacer tous les messages de la Boîte de réception vers la carte SIM ou Mem Tél.

**Utiliser un numéro** - extraire le numéro de l'expéditeur et l'enregistrer sur le téléphone ou sur la carte SIM.

#### **Boîte d'envoi**

Les messages envoyés et enregistrés sont conservés dans la Boîte d'envoi.

1. Appuyez sur **Menu** à partir de l'écran de veille.

2. Appuyez sur **Ok** pour choisir **SMS**.

3. Appuyez sur la touche  $\bigwedge$  ou  $\bigvee$  autant de fois que nécessaire pour choisir **Boîte d'envoi**, puis sur **Ok**.

4. Sélectionnez le message de votre choix à l'aide des touches  $\bigwedge$  ou  $\bigvee$ , puis **Ok**. Le message s'affiche en intégralité à l'écran.

5. La touche **Options** donne accès aux choix suivants: **Envoyer** - envoyer le message sélectionné.

**Modifier** - modifier le message sélectionné.

**Effacer** - effacer le message sélectionné.

**Copier** sur **SIM / TEL** - copier ce message sur la carte SIM ou la mémoire du téléphone.

**Déplacer** vers **SIM / TEL** - déplacer ce message vers la carte SIM ou la mémoire du téléphone.

**Vider boîte d'envoi** - effacer tous les messages de la boîte d'envoi.

**Tout Copier** - copier tous les messages de la boîte d'envoi sur la carte SIM.

**Tout déplacer** - déplacer tous les messages de la boîte d'envoi vers la carte SIM.

**Utiliser un numéro** - extraire le numéro de l'expéditeur et l'enregistrer sur le téléphone ou la carte SIM.

## **Modèles**

Le dossier Modèles propose 9 expressions fréquentes pour écrire un message. Vous pouvez également modifier ces propositions pour les adapter si nécessaire :

- 1. Appuyez sur **Menu** à partir de l'écran de veille.
- 2. Appuyez sur **Ok** pour choisir **SMS**.

3. Appuyez sur la touche  $\bigwedge$  ou  $\bigvee$  autant de fois que nécessaire pour choisir **Modèles**, puis sur **Ok**.

4. Sélectionnez le modèle de votre choix à l'aide des touches  $\bigwedge$  ou  $\bigvee$ , ensuite appuyez sur **Options**. **Modifier** - modifier le modèle sélectionné.

**Effacer** - effacer le modèle sélectionné.

**Ecrire un SMS** - utiliser le modèle pour composer un message.

### **Réglages SMS**

Différents réglages sont possibles: numéro du centre SMS, validité du SMS, accusés de réception, répondre en utilisant le même centre, afficher les informations de cellule.

1. Appuyez sur **Menu** à partir de l'écran de veille.

2. Appuyez sur **Ok** pour choisir SMS.

3. Appuyez sur la touche  $\bigwedge$  ou  $\bigvee$  autant de fois que nécessaire pour choisir **Réglages SMS**, puis appuyez sur **Ok**.

#### **Profils**

2 profils différents sont proposés, du **Profil 1** au **Profil 2**.

#### **Paramétre du SMS**

**Accusé de réception** 

**Envoyer le chemin de réponse:** si vous activez cette fonctionnalité, lorsque vous répondrez à un SMS, ce message sera facturé au destinataire au lieu d'être imputé sur votre compte.

#### **État des mémoires**

Vous pouvez vérifier combien de messages sont conservés sur la carte SIM et sur la mémoire du téléphone. Ex: Carte SIM : 6/50 Téléphone : 0/200.

#### **Mémoire de stockage**

Vous pouvez choisir la mémoire dans laquelle seront conservés les SMS. Si vous choisissez l'option **Carte SIM**, les SMS que vous recevrez seront conservés par défaut sur la carte SIM. Quand la mémoire de la carte SIM est pleine, les nouveaux messages sont enregistrés dans la mémoire du téléphone. Si vous choisissez l'autre option, les nouveaux messages seront enregistrés en premier lieu sur le téléphone.

Votre téléphone mobile intègre un répertoire qui vous permet d'enregistrer les numéros que vous appelez souvent: vous ne risquez plus de les oublier, et vous n'aurez plus à les composer au clavier.

### **Ajouter des contacts au répertoire**

Vous pouvez ajouter des contacts au répertoire, à partir du menu ou directement depuis l'écran de veille.

#### **Première méthode: à partir du menu**

1. Appuyez sur **Menu** à partir de l'écran de veille.

2. Appuyez sur **A** pour choisir **Répertoire PL**, puis **Ok**.

3. Appuyez sur pour choisir **Nouveau**, puis **Ok**.

4. Appuyez sur ∧ ou V pour choisir la mémoire de stockage de ce nouveau contact: **Sur carte SIM** ou **sur Mem Tél**, puis appuyez sur **Ok**.

5. Appuyez sur la touche de fonction **Modifier**. Saisissez maintenant le nom de votre choix, puis appuyez sur **Sauver**. Pour en savoir plus sur la saisie, voir le "Tableau des caractères".

6. Appuyez sur la touche  $\blacktriangledown$  pour passer au champ "Numéro", saisir le numéro de téléphone du contact (jusqu'à 40 chiffres), puis appuyez sur **Ok**.

7. Ensuite, appuyez sur **Oui** pour enregistrer. L'écran confirme alors en affichant le message **Effectué**. Vous pouvez également choisir **Non** pour annuler et quitter.

#### **Remarque:**

- À l'étape 5, pour passer d'un mode de saisie à un autre,<br>appuyez sur  $\left| \frac{1 + \infty}{1 + \infty} \right|$  pendant la saisie du texte pendant la saisie du texte.
- Si vous avez fait une erreur en tapant un numéro ou un nom, appuyez sur la touche de fonction **Effacer** pour effacer le dernier caractère saisi.

#### **Seconde méthode: à partir de l'écran de veille**

1. Composez un numéro de téléphone à partir de l'écran de veille. Ensuite, appuyez sur la touche de fonction **Sauver**.

2. Finalisez la mémorisation du contact en reprenant la première méthode d'enregistrement à l'étape 4.

### **Tableau des caractères**

Pour saisir un caractère alphanumérique, appuyez une ou plusieurs fois sur la touche correspondante dans le tableau ci-dessous: une fois pour le premier caractère, deux fois pour le deuxième, etc.

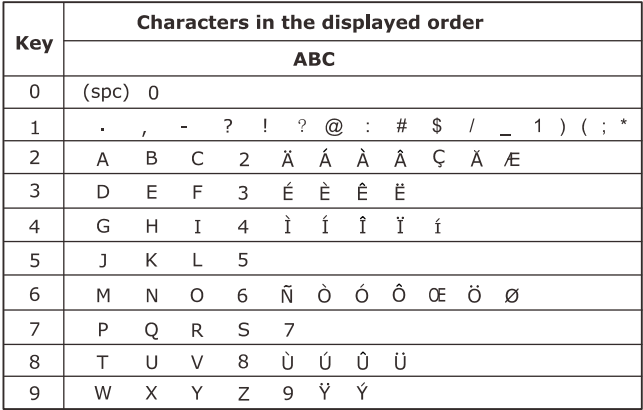

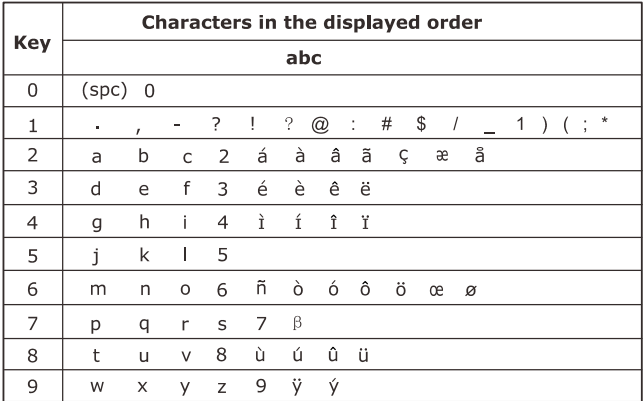

## **Rechercher un contact du répertoire**

Vous pouvez retrouver un contact enregistré dans le répertoire, en saisissant la première lettre de son nom (recherche alphabétique).

1. Appuyez sur Menu à partir de l'écran de veille.

2. Appuyez sur **A** pour choisir **Répertoire but** puis sur **Ok**.

3. Appuyez encore sur la touche **Ok** pour choisir **Rechercher**.

4. Saisissez la première lettre du nom du contact recherché, puis appuyez sur **Options**. Ensuite, appuyez sur Ok. Appuyez sur la touche  $\bigwedge$  ou **V**autant de fois que nécessaire pour atteindre le contact recherché.

## **Utiliser les options du répertoire**

Vous pouvez modifier, effacer ou appeler les contacts du répertoire. Vous pouvez également envoyer un message au contact de votre choix.

1. Sélectionnez un contact du répertoire.

2. Appuyez sur la touche de fonction **Options**. Ensuite, appuyez sur  $\bigwedge$  ou  $\bigvee$  pour sélectionner une option:

**Appeler** - appeler le contact sélectionné.

**Voir** - afficher les détails du contact sélectionné.

**Modifier** - modifier le contact sélectionné.

**Effacer** - effacer le contact sélectionné.

**Copier** - copier le contact sélectionné.

**Déplacer** - déplacer le contact sélectionné.

**Double** : Fait une copie du contact

### **Copier tous les contacts du répertoire**

Vous pouvez copier tous les contacts du répertoire du téléphone vers la carte SIM et inversement.

1. Appuyez sur **Menu** à partir de l'écran de veille.

2. Appuyez sur **A** pour choisir **Répertoire**, puis sur Ok.

3. Appuyez sur la touche  $\bigwedge$  ou  $\bigvee$  autant de fois que nécessaire pour choisir **Tout Copier**, puis sur **Ok**.

4. Vous pouvez choisir de copier les contacts **De SIM vers Mém Tél** et **De Mém Tél vers SIM**. Ensuite, appuyez sur **Ok**.

5. Choisissez **Oui** pour confirmer ou **Non** pour annuler.

### **Supprimer les contacts du répertoire**

Vous pouvez effacer tous les contacts du répertoire conservés sur le téléphone ou sur la carte SIM. Vous pouvez également choisir de les effacer un par un.

1. Appuyez sur **Menu** à partir de l'écran de veille.

2. Appuyez sur la touche **A** pour choisir **Répertoire** , puis sur **Ok**.

3. Appuyez sur la touche  $\bigwedge$  ou  $\bigvee$  autant de fois que nécessaire pour choisir **Effacer**, puis appuyez sur **Ok**. 4. Choisissez **Effacer Carte SIM**, **Effacer MEM TEL** ou

**Un par Un**, puis appuyez sur **Ok**.

5. Si vous choisissez **Effacer Carte SIM** ou **Effacer MEM TEL**, vous serez invité à saisir le mot de passe. L'écran affiche **Tout effacer**. Appuyez sur **Accepter** pour valider ou sur **Annuler** pour quitter.

### **Groupes de contacts**

Vous pouvez modifier les paramètres des groupes de contacts.

1. Appuyez sur **Menu** à partir de l'écran de veille.

2. Appuyez sur la touche **A** pour choisir **Répertoire** 

, puis sur **Ok**.

3. Appuyez sur la touche  $\bigwedge$  ou  $\bigvee$  autant de fois que nécessaire pour choisir **Groupe de Contacts**, puis appuyez sur **Ok**.

4. Vous avez le choix entre **Amis**, **Famille**, **VIP**, **Affaires** ou **Autres**. Ensuite, appuyez sur **Ok**.

5. Appuyez sur **Modifier** pour modifier le nom du groupe sélectionné. Appuyez sur la touche v pour entendre la sonnerie dont le nom apparaît à droite de l'icône , puis appuyez sur **Modifier**. Utilisez les touches  $\bigwedge$  ou  $\bigvee$ pour sélectionner la sonnerie que vous souhaitez associer au groupe de contacts. Ensuite, appuyez sur **Ok**.

6. Appuyez sur la touche **V** pour afficher l'image dont le

nom apparaît à droite de l'icône **puis appuyez** sur Voir. Utilisez les touches  $\bigwedge$  ou  $\bigvee$  pour sélectionner l'image que vous souhaitez associer au groupe de contacts. Ensuite, appuyez sur **Ok**.

7. Maintenant, vous pouvez également modifier les membres du groupe, en choisissant **Ok** pour ajouter un membre ou **Retour** pour annuler.
## **RÉPERTOIRE**

## **Numéros extras**

1. Appuyez sur **Menu** à partir de l'écran de veille.

2. Appuyez sur la touche **A** pour choisir **Répertoire** 

, puis sur **Ok**.

3. Appuyez sur la touche  $\bigwedge$  ou  $\bigvee$  pour choisir

**Numéros extras**. Ensuite, appuyez sur **Ok**. **Numéro personnel:** entrez ici votre propre numéro de

téléphone.

**Numéro de service:** affiche le numéro du service d'appel. Attention, tous les opérateurs n'utilisent pas ce numéro.

## **Réglages**

Vous pouvez modifier les réglages du répertoire.

1. Appuyez sur **Menu** à partir de l'écran de veille.

2. Appuyez sur la touche **A** pour choisir **Répertoire** 

, puis sur **Ok**.

3. Appuyez sur la touche  $\bigwedge$  ou  $\bigvee$  autant de fois que nécessaire pour choisir **Réglages**, puis sur **Ok**.

### **État des mémoires**

Vous pouvez vérifier combien de contacts sont enregistrés sur la carte SIM et sur la mémoire du téléphone. Par exemple, Carte SIM: 12/100, Mém. TEL: 0/100.

## **RÉPERTOIRE**

### **Mémoire de stockage**

Choisissez l'option **Carte SIM** ou **Mém. TEL**, puis appuyez sur **Ok** pour choisir la mémoire de stockage par défaut des nouveaux contacts du répertoire.

### **Affichage du répertoire**

**Seulement SIM:** Affiche uniquement les contacts enregistrés sur la carte SIM.

**Seulement Mém. Tél:** Àffiche uniquement les contacts enregistrés dans la mémoire du téléphone.

**Les deux:** Àffiche les contacts enregistrés dans la mémoire du téléphone et sur la carte SIM.

Cette fonction vous permet de consulter les appels reçus, les appels émis et les appels manqués.

### **Appels reçus**

Affiche les appels auxquels vous avez répondu.

1. Appuyez sur **Menu** à partir de l'écran de veille.

2. Appuyez sur  $\triangle$  ou  $\triangle$  autant de fois que nécessaire pour choisir **Journal d'Appels**. Ensuite, appuyez sur **Ok**. 3. Appuyez sur  $\triangle$  ou  $\triangle$  autant de fois que nécessaire pour choisir **Appels reçus**. Ensuite, appuyez sur **Ok**. 4. Utilisez les touches  $\bigwedge$  ou  $\bigvee$  pour parcourir la liste jusqu'à atteindre le numéro souhaité. 5. Appuyez sur **Options** pour afficher les options: **Effacer** - effacer le numéro sélectionné. **Ajouter au répertoire** - enregistrer ce numéro. **Appeler** - appeler le numéro sélectionné. **Modifier** - modifier le numéro sélectionné. **Envoyer un SMS** - envoyer un SMS au numéro sélectionné.

### **Appels émis**

Affiche les numéros que vous avez appelés.

1. Appuyez sur **Menu** à partir de l'écran de veille.

2. Appuyez sur  $\triangle$  ou  $\triangle$  autant de fois que nécessaire pour choisir **Journal d'Appels**. Ensuite, appuyez sur **Ok**. 3. Appuyez sur pour choisir **Appels émis**. Ensuite, appuyez **Ok**.

4. Utilisez  $\bigwedge$  ou  $\bigvee$  pour parcourir la liste jusqu'à atteindre le numéro souhaité. Ensuite, appuyez sur **Ok**.

5. Appuyez sur **Options** pour afficher les options: **Effacer** - effacer le numéro sélectionné.

**Ajouter au répertoire** - enregistrer ce numéro dans le répertoire.

**Appeler** - appeler le numéro sélectionné. **Modifier** - modifier le numéro sélectionné. **Envoyer un SMS** - envoyer un SMS au numéro sélectionné.

## **Appels manqués**

Le message "**x Appels Manqués**" s'affiche à l'écran si vous avez manqué des appels. Par exemple : **2 Appels** manqués!. Appuyez sur **Lire** pour consulter les détails ou appuyez sur **Retour** pour quitter. Vous pouvez également consulter les appels manqués à partir du menu **Journal d'appels** :

1. Appuyez sur **Menu** à partir de l'écran de veille.

2. Appuyez sur  $\triangle$  ou  $\triangle$  autant de fois que nécessaire pour choisir **Journal d'Appels**. Ensuite, appuyez sur **Ok**. 3. Appuyez sur **Ok** pour choisir **Appels Manqués**.

4. Utilisez  $\bigwedge$  ou  $\bigvee$  pour parcourir la liste jusqu'à atteindre le numéro souhaité. Ensuite, appuyez sur **Ok**.

5. Appuyez sur **Options** pour afficher les options:

**Effacer** - effacer le numéro sélectionné.

**Ajouter au répertoire** - enregistrer ce numéro.

**Appeler** - appeler le numéro sélectionné.

**Modifier** - modifier le numéro sélectionné.

**Envoyer un SMS** - envoyer un SMS au numéro sélectionné.

### **Effacer le journal d'appels**

Vous pouvez effacer totalement le journal des appels. 1. Appuyez sur **Menu** à partir de l'écran de veille.

2. Appuyez sur  $\triangle$  ou  $\triangle$  autant de fois que nécessaire pour choisir **Journal d'Appels**. Ensuite, appuyez sur **Ok**. 3. Appuyez sur  $\bigwedge$  ou  $\bigvee$  autant de fois que nécessaire pour choisir **Effacer** le journal. Ensuite, appuyez sur **Ok**.

4. Appuyez sur  $\land$  ou  $\lor$  pour choisir **Appels manqués, Appels émis, Appels reçus** ou **Tout supprimer**. Ensuite, appuyez sur **Ok**. Choisissez **Oui** pour confirmer ou **Non** pour annuler.

### **Temps d'appel**

Affiche la durée de certains appels parmi les appels reçus et les appels émis.

1. Appuyez sur **Menu** à partir de l'écran de veille.

2. Appuyez sur la touche  $\bigwedge$  ou  $\bigvee$  autant de fois que nécessaire pour choisir **Journal d'Appels**. Ensuite, appuyez sur **Ok**.

3. Appuyez sur la touche  $\bigwedge$  ou  $\bigvee$  autant de fois que nécessaire pour choisir **Temps d'Appel**. Ensuite, appuyez sur **Ok**.

4. Appuyez sur la touche  $\bigwedge$  ou  $\bigvee$  pour choisir **Dernier appel**, **Temps des appels émis**, **Temps des appels reçus** et **Remise à zéro** . Appuyez sur la touche **Ok** pour remettre à zéro ou sur **Retour** pour quitter.

#### **Compteur SMS**

Affiche le nombre de messages reçus et envoyés. Vous pouvez également réinitialiser les compteurs de messages.

1. Appuyez sur **Menu** à partir de l'écran de veille.

2. Appuyez sur la touche  $\bigwedge$  ou  $\bigvee$  autant de fois que nécessaire pour choisir **Journal d'Appels**. Ensuite, appuyez sur **Ok**.

3. Appuyez sur la touche  $\bigwedge$  ou  $\bigvee$  pour choisir **Compteur SMS**. Ensuite, appuyez sur **Ok**.

4. Appuyez sur la touche  $\bigwedge$  ou  $\bigvee$  pour choisir **Envoyé** ou **Reçu**. Appuyez sur la touche Réinitialiser pour remettre à zéro ou sur **Retour** pour quitter.

## **Réglage de l'horloge**

Vous pouvez régler la date, l'heure et le format de l'heure. Vous pouvez également choisir la mise à jour automatique de la date et de l'heure.

1. Appuyez sur **Menu** à partir de l'écran de veille.

2. Appuyez sur la touche  $\bigwedge$  ou  $\bigvee$  autant de fois que nécessaire pour choisir **Réglages**, puis sur **Ok**.

3. Appuyez encore sur la touche **Ok** pour choisir **Téléphone**.

4. Appuyez encore sur **Ok** pour choisir **Date** et **Heure**.

### **Entrer date et heure**

Permet le réglage de la date et de l'heure.

Utilisez le clavier numérique pour saisir l'heure et la date. La date s'affiche au format que vous avez défini.

Remarque:

Vous devrez saisir l'heure au format 24 heures.

### **Format date et heure**

Permet le réglage du format de la date, **24** ou **12**. Choisissez le format de la date: **AAAA/JJ/MM**, **JJ/MM/AAAA** ou **MM/JJ /AAAA**.

### **Mise en marche**

Vous pouvez régler le téléphone pour qu'il s'allume et s'éteigne automatiquement à certaines heures, jusqu'à 4 fois par jour.

1. Appuyez sur **Menu** à partir de l'écran de veille.

2. Appuyez sur  $\bigwedge$  ou  $\bigvee$  autant de fois que

nécessaire pour choisir **Réglages**, puis sur **Ok**.

3. Appuyez encore sur la touche **Ok** pour choisir **Téléphone**.

4. Appuyez sur **v** pour choisir Mise **en marche**. Ensuite, appuyez sur **Ok**.

5. Appuyez sur  $\bigwedge$  ou  $\bigvee$  pour choisir une position, puis appuyez sur **Modifier**.

6. Appuyez encore sur **Modifier** pour définir l'état de cet horaire. Choisissez **Autoriser** ou **Désactiver**. Confirmez en appuyant sur **Ok**.

7. Appuyez sur  $\blacktriangledown$  pour mettre en surbrillance le paramètre **Mise en marche**, puis appuyez sur **Modifier**. Choisissez **Mise en marche** ou **Arrêt**, et confirmez en appuyant sur **Ok**.

8. Appuyez sur  $\blacktriangledown$  pour mettre en surbrillance le paramètre Heure, puis appuyez sur **Modifier**. Entrez l'heure au format 24 heures, et confirmez avec **Ok**. 9. Validez en appuyant sur **Effectué**.

Si l'heure que vous avez indiquée est déjà passée, le message "**Eteindre?**" s'affiche à l'écran. Appuyez sur **Oui** pour éteindre le téléphone, ou sur **Non** pour annuler.

### **Langue**

Vous pouvez modifier la langue d'affichage des textes des menus. Le téléphone propose 12 langues d'affichage différentes: Anglais, Français, Espagnol, Danois, Italien, Allemand, Norvégien, Néerlandais, Russe, Hongrois, Hébreu et Suédois.

1. Appuyez sur **Menu** à partir de l'écran de veille.

2. Appuyez sur la touche  $\bigwedge$  ou  $\bigvee$  autant de fois que nécessaire pour choisir **Réglages**, puis sur **Ok**.

3. Appuyez encore sur la touche **Ok** pour choisir

### **Téléphone**.

4. Appuyez sur la touche  $\bigwedge$  ou  $\bigvee$  autant de fois que nécessaire pour choisir **Langue**, puis appuyez sur **Ok**. 5. Appuyez sur la touche  $\bigwedge$  ou  $\bigvee$  pour choisir une langue d'affichage et confirmez en appuyant sur **Ok**.

### **Raccourci**

Cette fonction permet d'accéder au paramètre voulu d'une seule pression sur une touche.

1. Appuyez sur **Menu** à partir de l'écran de veille.

2. Appuyez sur la touche  $\bigwedge$  ou  $\bigvee$  autant de fois que nécessaire pour choisir **Réglages**, puis sur **Ok**.

3. Appuyez encore sur la touche Ok pour choisir **Téléphone**.

4. Appuyez sur la touche  $\bigwedge$  ou  $\bigvee$  pour choisir **Raccourci**. Ensuite, confirmez avec **Ok**.

5. Appuyez sur la touche **A** ou **V** pour choisir **Haut** ou **Bas**, puis appuyez sur **Modifier**.

6. Appuyez sur la touche  $\bigwedge$  ou  $\bigvee$  autant de fois que nécessaire pour parcourir les options proposées.

7. Le réglage effectué, appuyez sur **Ok** pour confirmer et quitter.

### **Rétroéclairage**

Le téléphone est équipé d'un écran LCD rétro éclairé, qui s'allume dès que vous appuyez sur une touche, que vous posez l'appareil sur le socle chargeur ou que vous débranchez le téléphone du chargeur. Vous pouvez régler le délai d'extinction du rétroéclairage. 1. Appuyez sur **Menu** à partir de l'écran de veille.

2. Appuyez sur  $\triangle$  ou  $\triangledown$  autant de fois que nécessaire pour choisir **Réglages**, puis sur **Ok**.

3. Appuyez encore sur Ok pour choisir **Téléphone**.

4. Appuyez sur  $\triangle$  ou  $\triangledown$  pour choisir **Rétroéclairage**. Ensuite, confirmez avec **Ok**.

5. Utilisez  $\triangle$  ou  $\triangledown$  pour choisir **15 secondes**, 30 **secondes** ou **60 secondes**, puis appuyez sur **Ok**.

### **Fond d'écran**

Cette fonctionnalité vous permet de personnaliser le fond d'écran, selon vos goûts et vos besoins.

1. Appuyez sur **Menu** à partir de l'écran de veille.

2. Appuyez sur la touche  $\bigwedge$  ou  $\bigvee$  autant de fois que nécessaire pour choisir **Réglages**, puis sur **Ok**.

3. Appuyez sur la touche  $\blacktriangledown$  autant de fois que nécessaire pour choisir **Écran**, puis sur **Ok**.

4. Appuyez sur la touche **Ok** pour choisir **Fond d'écran**.

5. Utilisez les touches  $\bigwedge$  ou  $\bigvee$  pour choisir une

image (**Fond d'écran 1** à **Fond d'écran 4**), appuyez sur **Voir** pour afficher l'image. Enfin, confirmez avec **Ok**.

Remarque :Le fond d'écran 1 est un fond d'écran en noir pour un contraste élevé avec l'écriture en blanc.

### **Afficher date et heure**

Si vous activez cette fonctionnalité, la date et l'heure s'afficheront sur l'écran de veille.

1. Appuyez sur **Menu** à partir de l'écran de veille.

2. Appuyez sur la touche  $\bigwedge$  ou  $\bigvee$  autant de fois que nécessaire pour choisir **Réglages**, puis sur **Ok**.

3. Appuyez sur la touche  $\blacktriangledown$  autant de fois que nécessaire pour choisir **Écran**, puis sur **Ok**.

4. Appuyez sur la touche  $\bigwedge$  ou  $\bigvee$  pour choisir

**Afficher Date et Heure**. Choisissez **Arrêter** pour annuler l'affichage de la date et de l'heure sur l'écran de veille. 5. Appuyez sur la touche **Activer** pour activer l'affichage de la date et de l'heure sur l'écran de veille.

### **Afficher votre numéro**

Si vous activez cette fonctionnalité, votre propre numéro de téléphone s'affichera sur l'écran de veille. 1. Appuyez sur **Menu** à partir de l'écran de veille. 2. Appuyez sur la touche  $\bigwedge$  ou  $\bigvee$  autant de fois que nécessaire pour choisir **Réglages**, puis sur **Ok**. 3. Appuyez sur la touche  $\blacktriangledown$  autant de fois que nécessaire pour choisir **Écran**, puis sur **Ok**. 4. Appuyez sur la touche  $\bigwedge$  ou  $\bigvee$  pour choisir **Afficher votre numéro**. Choisissez **Arrêter** pour annuler l'affichage du Numéro du téléphone sur l'écran de veille. 5. Choisissez **Activer** pour activer l'affichage du Numéro du téléphone sur l'écran de veille.

### **Paramétrage des appels**

1. Appuyez sur **Menu** à partir de l'écran de veille.

2. Appuyez sur  $\bigwedge$  ou  $\bigvee$  autant de fois que

nécessaire pour choisir **Réglages**, puis sur **Ok**.

3. Appuyez sur  $\bigwedge$  ou  $\bigvee$  pour choisir **Appels**.

Appuyez sur **Ok** pour accéder aux réglages.

### **Identifiant de l'Appelant**

Commande l'affichage de votre numéro de téléphone sur l'écran du destinataire de l'appel. Choisissez une option et appuyez sur **Ok**.

**Par le réseau**: Utilise le réglage par défaut du réseau de l'opérateur.

**Masquer l'ID:** Votre numéro est toujours masqué.

**Envoyer l'ID:** Votre numéro est toujours affiché.

### **Indication d'appel en attente**

Choisissez une option et appuyez sur **Ok**. Avant d'utiliser ce service, vérifiez qu'il est disponible auprès de votre opérateur téléphonique.

**Activer:** Active la fonction

**Désactiver**: Désactive la fonction.

**Etat de la requête**: Indique si le service est actif ou inactif.

### **Renvoi d'appel**

Cette fonction vous permet de transférer les appels entrants vers un autre numéro de téléphone. Choisissez une règle de transfert, puis appuyez sur la touche **Ok**.

Ensuite, choisissez **Activer**, **Désactiver** ou **Etat de la requête**.

**Tous les appels vocaux**: Transfère tous les appels vocaux.

**Si non joignable**: Transfère les appels entrants si le téléphone est éteint ou hors de portée du signal.

**Si pas de réponse**: Transfère les appels entrants si vous ne décrochez pas.

**Si occupé**: Transfère les appels entrants si la ligne est occupée.

**Si communication en mode donnée**: Transfère tous les appels de donnée.

**Annuler tous les transferts**: Annule tous les renvois.

### **Appels restreints**

Ce service réseau vous permet de restreindre les appels entrants et sortants de votre téléphone.

Remarque:

Un mot de passe est demandé pour modifier ce réglage.

#### **Tous les appels sortants**

Empêche l'utilisateur de composer un numéro.

**Tous les appels entrants**: Empêche l'utilisateur de recevoir des appels.

**Tout annuler**: Annule toutes les interdictions d'appel (un mot de passe est demandé).

**Changer le Mot de passe**: Modifie le mot de passe d'interdiction d'appel.

### **Recomposition automatique**

Si vous activez la fonction de rappel automatique, lorsque la communication ne pourra être établie avec votre correspondant, le téléphone recomposera automatiquement son numéro après un délai prédéfini, si vous n'avez pas annulé l'appel.

1. Appuyez sur **Menu** à partir de l'écran de veille.

2. Appuyez sur la touche  $\bigwedge$  ou  $\bigvee$  autant de fois que nécessaire pour choisir **Réglages**, puis sur **Ok**.

3. Appuyez sur la touche  $\bigwedge$  ou  $\bigvee$  pour choisir **Appeler**. Ensuite, appuyez sur **Ok**.

4. Appuyez sur la touche  $\bigwedge$  ou  $\bigvee$  pour choisir **Rappel automatique**. Choisissez **Activer** pour activer la fonction, ou **Arrêter** pour désactiver la fonction.

## **Autres réglages**

Si vous activez la fonction de rappel automatique, lorsque la communication ne pourra être établie avec votre correspondant, le téléphone recomposera automatiquement son numéro après un délai prédéfini, si vous n'avez pas annulé l'appel.

1. Appuyez sur **Menu** à partir de l'écran de veille.

2. Appuyez sur la touche  $\bigwedge$  ou  $\bigvee$  autant de fois que nécessaire pour choisir **Réglages**, puis sur **Ok**.

3. Appuyez sur la touche  $\bigwedge$  ou  $\bigvee$  pour choisir **Appeler**. Ensuite, appuyez sur **Ok**.

4. Appuyez sur la touche  $\bigwedge$  ou  $\bigvee$  pour choisir **Plus**. Ensuite, appuyez sur **Ok**.

**Affichage du temps d'appel**: Affiche la durée des appels.

**Marquage du temps d'appel**: Rappel à un intervalle régulier : 3 options: Arrêter / Simple / Périodique

## **Fonction SOS**

Vous pouvez définir jusqu'à 6 destinataires pour les appels SOS et un destinataire pour le message SOS. 1. Appuyez sur **Menu** à partir de l'écran de veille. 2. Appuyez sur la touche  $\bigwedge$  ou  $\bigvee$  autant de fois que nécessaire pour choisir **Réglages**, puis sur **Ok**. 3. Appuyez sur la touche  $\bigwedge$  ou  $\bigvee$  pour choisir **SOS**. Ensuite, appuyez sur **Ok**.

### **Numéro SOS**

Cette fonction permet de définir jusqu'à 6 numéros SOS.

- 1. Appuyez sur **Ok** pour choisir Numéro SOS.
- 2. Appuyez sur la touche  $\bigwedge$  ou  $\bigvee$  autant de fois que nécessaire pour sélectionner l'une des 6 places. Ensuite, appuyez sur **Modifier**.
- 3. Appuyez sur la touche de fonction **Ok** pour choisir **Attribuer un numéro**. Appuyez sur la touche  $ou$  pour atteindre le contact de votre choix. Ensuite, appuyez sur la touche **Ok**. L'écran affiche alors le message **Effectué**.

## **Message SOS**

### **Destinataire du message**

1. Appuyez sur la touche **V** pour choisir Message **SOS**. Ensuite, appuyez sur la touche **Ok**.

- 2. Appuyez sur la touche de fonction **OK** pour choisir **Récepteur**.
- 3. Appuyez sur la touche  $\bigwedge$  ou  $\bigvee$  autant de fois que nécessaire pour sélectionner l'une des 3 places. Ensuite, appuyez sur **Modifier**.
- 4. Appuyez sur la touche de fonction **Ok** pour choisir **Attribuer un numéro**. Appuyez sur la touche  $ou$  pour atteindre le contact de votre choix. Ensuite, appuyez sur la touche **Ok**. L'écran affiche alors le message **Effectué**.
- 5. Appuyez sur la touche **v** pour choisir **Message SOS**. Ensuite, appuyez sur la touche **Ok**.
- 6. Appuyez sur la touche **v** pour choisir **Texte**. Ensuite, appuyez sur la touche **Ok**.
- 7. Vous pouvez maintenant écrire le message (jusqu'à 40 caractères). Pour passer d'un mode de saisie à

un autre, appuyez sur la touche  $\left| \mathbf{H}^* \right|$  pendant la saisie du message. Ensuite, appuyez sur la touche **Sauver**. Choisissez Oui pour confirmer. L'écran affiche alors le message **Effectué**.

## **Utiliser la fonction SOS**

En cas d'urgence, l'utilisateur peut placer l'interrupteur **SOS** en position **Marche** pour appeler à l'aide. Si l'utilisateur a paramétré un message **SOS** et s'il a sélectionné un destinataire pour le SMS correspondant, le téléphone enverra le message SOS dès que l'interrupteur SOS sera placé en position **Marche** (vers la gauche), avant de commencer à appeler les numéros de

la liste SOS. Le téléphone permet d'enregistrer jusqu'à 6 numéros dans la liste SOS. Une fois en mode **SOS**, le téléphone composera automatiquement les numéros de la liste SOS l'un après l'autre. Si la ligne est occupée, ou si l'utilisateur annule un appel, ou sur répondeur le téléphone composera **directement** le numéro suivant dans la liste. Le téléphone composera les numéros de la liste jusqu'à ce que l'utilisateur éteigne le téléphone. Pour quitter le mode **SOS**, placez l'interrupteur **SOS** en position Arrêt (vers la droite).

### **Mémoire directe**

Vous pouvez enregistrer des numéros de téléphone pour pouvoir les appeler facilement à tout moment, d'une simple pression sur l'une des touches mémoires (**M1 à M3**). Chaque numéro peut comporter jusqu'à 30 chiffres. Les numéros que vous voulez associer aux touches mémoires doivent avoir été enregistrés dans le répertoire.

#### **Paramétrer une touche mémoire**

1. Appuyez sur **Menu** à partir de l'écran de veille.

2. Appuyez sur la touche  $\bigwedge$  ou  $\bigvee$  autant de fois que nécessaire pour choisir **Réglages**. **Ensuite, appuyez sur Ok.** 

3. Appuyez sur la touche  $\bigwedge$  ou  $\bigvee$  pour choisir **Mémoire directe**. Ensuite, appuyez sur **Ok**. 4. Appuyez sur la touche **v** pour choisir **M1/M2/M3**. Ensuite, appuyez sur **Ok**.

5. Utilisez les touches  $\bigwedge$  ou  $\bigvee$  pour choisir une mémoire **M1~M3**, puis appuyez sur Options. 6. Appuyez sur la touche **Ok**, puis appuyez autant de fois que nécessaire sur  $\bigwedge$  ou  $\bigvee$  pour sélectionner un contact du répertoire. Ensuite, appuyez de nouveau sur **Ok** pour confirmer.

#### **Utiliser une touche mémoire**

Une fois le paramétrage effectué et activer la fonction en allant sur le menu **Etat** (activer ou Arrêter), il vous suffit d'appuyer sur l'une des touches mémoires (**M1 à M3**) pour composer le numéro correspondant.

#### **Utiliser les options de numérotation rapide**

Lorsque vous avez attribué un numéro à une mémoire directe, différentes options vous sont proposées.

1. Appuyez sur **Menu** à partir de l'écran de veille.

2. Appuyez sur la touche  $\bigwedge$  ou  $\bigvee$  autant de fois que nécessaire pour choisir **Réglages**, puis sur **Ok**.

3. Appuyez sur la touche  $\bigwedge$  ou  $\bigvee$  pour choisir **Mémoire directe**. Ensuite, appuyez sur **Ok**.

4. Appuyez sur la touche BAS pour choisir **M1/M2/M3**. Ensuite, appuyez sur **Ok**.

5. Utilisez les touches  $\bigwedge$  ou  $\bigvee$  pour choisir une mémoire (**M1~M3**), puis appuyez sur **Options**.

6. Appuyez sur  $\triangle$  ou  $\triangledown$  pour choisir une option: **Modifier:** modifier le numéro attribué.

**Effacer:** effacer le numéro attribué.

### **Réseau**

Cette fonction vous permet de sélectionner manuellement ou automatiquement un réseau lorsque vous utilisez un service d'itinérance internationale. Vous pouvez également choisir un réseau d'itinérance si votre opérateur de réseau a passé un accord d'itinérance avec le fournisseur de service d'itinérance.

1. Appuyez sur **Menu** à partir de l'écran de veille.

2. Appuyez sur la touche  $\bigwedge$  ou  $\bigvee$  autant de fois que nécessaire pour choisir **Réglages**, puis sur **Ok**.

3. Appuyez sur la touche  $\bigwedge$  ou  $\bigvee$  pour choisir **Réseau**. Ensuite, appuyez sur **Ok**.

### **Choix du réseau**

Nouvelle recherche: Commencer une nouvelle recherche.

Sélectionner réseau: Choisir un réseau.

Mode: **Automatique** ou **Manuel**. Appuyez sur **Changer** pour modifier le réglage.

### **Réseaux préférés:**

Choisissez l'un des réseaux de la liste.

### **Organisation de sécurité**

1. Appuyez sur **Menu** à partir de l'écran de veille.

2. Appuyez sur la touche  $\bigwedge$  ou  $\bigvee$  autant de fois que nécessaire pour choisir **Réglages**, puis sur **Ok**.

3. Appuyez sur la touche  $\bigwedge$  ou  $\bigvee$  pour choisir

**Sécurité**. Ensuite, appuyez sur Ok.

#### **Verrouillage de la carte SIM**

Appuyez sur la touche **Arrêter/Activer** puis sur **Ok** pour activer ou désactiver le verrouillage de la carte SIM.

#### **Verrouillage du téléphone**

Appuyez sur la touche **Arrêter/Activer** puis sur **Ok** pour activer ou désactiver le verrouillage du téléphone. **Remarque:** 

Vous devrez saisir le mot de passe pour modifier ce paramètre. Le mot de passe par défaut est 1122.

#### **Composition fixe**

Vous pouvez restreindre les appels vers certains numéros enregistrés sur la carte SIM. Les numéros de la liste de composition fixe sont protégés par le code PIN2. **Mode:** Appuyez sur la touche **Arrêter/Activer** puis sur **Ok**. Entrez le code PIN2 et confirmez en appuyant sur **Ok**.

**Liste de composition fixe:** Vous pouvez ajouter, modifier et effacer des numéros de la liste. Entrez le code PIN2 et confirmez en appuyant sur **Ok**.

#### **Numéro interdit**

Vous pouvez interdire les appels vers certains numéros. Attention, certaines cartes SIM ne prennent pas cette fonctionnalité en charge.

**Changer le mot de passe** 

**PIN:** Modifier le code PIN.

**PIN2:** Modifier le code PIN2.

**Changer mot de passe:** Modifier le mot de passe de verrouillage du téléphone.

Vous devrez entrer le mot de passe du téléphone pour pouvoir le modifier (par défaut, le mot de passe est **1122**).

### **Par défaut**

Vous choisissez de réinitialiser les réglages par défaut du téléphone, toutes les fonctionnalités paramétrables par l'utilisateur seront réinitialisées.

1. Appuyez sur **Menu** à partir de l'écran de veille.

2. Appuyez sur la touche  $\bigwedge$  ou  $\bigvee$  autant de fois que nécessaire pour choisir **Réglages**, puis sur **Ok**.

3. Appuyez sur la touche  $\bigwedge$  ou  $\bigvee$  pour choisir **Par défaut**. Ensuite, appuyez sur la touche **Ok**.

4. Vous devrez saisir le mot de passe pour modifier ce paramètre. Le mot de passe par défaut est **1122**. Utilisez le clavier pour entrer le code. Ensuite, appuyez sur la touche **Ok**.

5. Appuyez sur la touche **Oui** pour confirmer la réinitialisation. Si le mot de passe saisie est correct, l'écran affiche le message **Effectué**. Sinon, vous serez invités à saisir de nouveau le mot de passe.

## **PROFILS UTILISATEURS**

### **Profils utilisateurs**

Vous pouvez choisir parmi 6 profils différents. Différentes options sont disponibles pour chaque profil.

1. Appuyez sur **Menu** à partir de l'écran de veille.

2. Appuyez sur la touche  $\bigwedge$  ou  $\bigvee$  autant de fois que nécessaire pour choisir **Profils utilisateurs**, puis appuyez sur **Ok**.

3. Utilisez les touches  $\bigwedge$  ou  $\bigvee$  pour choisir l'un des profils proposés: **Général**, **Réunion**, **Extérieur**, **Intérieur**, **Casque** ou **Bluetooth**. Ensuite, appuyez sur **Options**. 4. Appuyez sur la touche  $\bigwedge$  ou  $\bigvee$  pour choisir l'option **Activer** ou **Personnaliser**. Si vous avez choisi **Personnaliser**, vous pouvez maintenant définir la sonnerie pour les appels et les messages, l'alarme, le volume, les bips clavier, les sons à la mise en marche et à l'arrêt de l'appareil, le type d'alarme (vibreur, sonnerie ou les 2), l activation de la LED, le mode de réponse à un appel par ouverture ou par appuis sur une touche et de sonnerie en fonction de vos besoins et de vos préférences.

Le téléphone propose différentes fonctions : calendrier, alarme, Bluetooth, calculatrice.

### **Calendrier**

Cette fonctionnalité vous permet de consulter le calendrier et de sauter rapidement vers la date de votre choix.

1. Appuyez sur **Menu** à partir de l'écran de veille.

2. Appuyez sur la touche  $\bigwedge$  ou  $\bigvee$  autant de fois que nécessaire pour choisir **Outils**, puis appuyez sur **Ok**. 3. Appuyez sur la touche **Ok** pour choisir **Calendrier**. L'écran affiche alors le mois en cours, avec la date du jour en surbrillance. Pour afficher le mois précédent ou le mois suivant, appuyez plusieurs fois sur  $\bigwedge$  ou  $\bigvee$ . 4. Pour atteindre directement une date, appuyez sur la touche **Options**. Ensuite, appuyez sur **Ok** pour choisir **Entrer la date**.

5. Appuyez encore sur la touche **Ok**. Entrée la date au format demandé, et validez en appuyant sur **Ok**. 6. Appuyez sur la touche **Effectué** pour sauter à la date

voulue.

### **Alarme**

Vous pouvez régler une alarme, qui sonnera une seule fois ou chaque semaine le même jour et à la même heure. Vous pouvez définir jusqu'à 5 alarmes.

1. Appuyez sur **Menu** à partir de l'écran de veille.

2. Appuyez sur la touche  $\bigwedge$  ou  $\bigvee$  autant de fois que nécessaire pour choisir **Outils**, puis appuyez sur **Ok**.

3. Appuyez sur la touche  $\bigwedge$  ou  $\bigvee$  autant de fois que nécessaire pour choisir **Alarme**, puis appuyez sur **Ok**. 4. Appuyez sur la touche  $\bigwedge$  ou  $\bigvee$  pour choisir l'une des 5 alarmes. Ensuite, appuyez sur la touche **Modifier**. 5. Appuyez sur la touche **Modifier** pour accéder aux réglages suivants. **Etat de l'alarme**: Arrêter / Activer **Heure** de l'alarme **Répéter**: Une fois / Tous les jours / Jours **Jours de la semaine Options audio**: Sonnerie / Radio FM **Snooze (délai de répétition)**: Défaut, 1 à 10 **Type d'alarme**: Vibreur et sonnerie / Sonnerie / Vibreur uniquement 6. Une fois le paramétrage terminé, appuyez sur la touche **Effectué**, puis confirmez avec la touche **Oui**. Quand l'alarme retentit, appuyez sur **Arrêter** pour

l'annuler, ou sur la touche **Snooze** pour répéter l'alarme.

## **Bluetooth**

Cette fonction permet d'établir une connexion sans fil avec d'autres périphériques compatibles Bluetooth, comme un casque par exemple.

1. Appuyez sur **Menu** à partir de l'écran de veille.

2. Appuyez sur  $\triangle$  ou  $\triangledown$  autant de fois que

nécessaire pour choisir **Outils**, puis appuyez sur **Ok**.

3. Appuyez sur **A** ou **V** pour choisir **Bluetooth**.

Appuyez sur **Ok** pour accéder aux réglages.

### **Etat du Bluetooth**

Choisissez Activer ou Arrêter la fonction Bluetooth.

### **Recherche es périphériques**

Recherche les appareils audio Bluetooth disponibles. **Mon appareil** 

Dresse la liste des appareils enregistrés et vous permet d'ajouter de nouveaux appareils. Choisissez un appareil dans la liste, et appuyez sur la touche de fonction **Option**.

### **Appareil actif**

Affiche l'appareil actuellement connecté au téléphone.

#### **Paramètres**

Visibilité: définit votre téléphone comme visible ou invisible des autres appareils.

Nom de l'appareil: modifie le nom de votre téléphone tel qu'il est visible des autres appareils Bluetooth.

Authentification

Chemin Audio: pour choisir le mode d'écoute audio, Téléphone ou Casque.

**Autorisation transfert SIM :** Fonction autorisant le transfert des infos de votre carte SIM a un systéme bluetooth, ex systéme main libre pour voiture.

### **A propos de**

Fournit des informations sur l'appareil (nom, adresse, etc.)

### **Calculatrice**

Cette fonctionnalité permet d'effectuer des calculs simples comme une addition, une soustraction, une multiplication ou une division.

1. Appuyez sur **Menu** à partir de l'écran de veille.

2. Appuyez sur  $\triangle$  ou  $\triangledown$  autant de fois que nécessaire pour choisir **Outils**, puis appuyez sur **Ok**. 3. Appuyez sur  $\bigwedge$  ou  $\bigvee$  autant de fois que nécessaire pour choisir **Calculatrice**, puis sur **Ok**. 4. Utilisez le clavier pour entrer le premier nombre.

Appuyez sur la touche  $\left| \textbf{H} \right|$  pour saisir la virgule des décimales si nécessaire.

5. Appuyez sur la touche  $\bigwedge$  ou  $\bigvee$  autant de fois que nécessaire pour choisir un symbole arithmétique.

+ (addition), - (soustraction), X (multiplication), / (division).

6. Utilisez le clavier pour entrer le deuxième nombre.

7. Appuyez sur la touche **Ok** pour obtenir le résultat. **Remarque:** 

Pour corriger une erreur, ou effacer l'écran, appuyez sur la touche **Effacer**.

## **RADIO FM**

N'oubliez pas de brancher le casque avant d'utiliser cette fonctionnalité.

1. Appuyez sur **Menu** à partir de l'écran de veille.

2. Appuyez sur la touche  $\bigwedge$  ou  $\bigvee$  pour choisir **Radio FM**. Ensuite, appuyez sur **Ok**.

3. Appuyez sur la touche de fonction **Options** pour accéder aux différentes options:

**Activer**: Allume la radio.

**Liste des radios**: Radio allumée, appuyez sur une touche (de 1 à 9) pour sélectionner rapidement une fréquence.

**Saisir la fréquence**: Permet de définir manuellement la fréquence et de l'enregistrer.

**Recherche automatique** : Recherche automatiquement toutes les stations disponibles.

**Réglages**: Définit la lecture en fond sonore et l'utilisation du haut-parleur.

Vous pouvez également appuyer sur la touche  $\triangle$  ou

 pour rechercher une station, et régler le volume à l'aide des touches **V+** or **V-**.

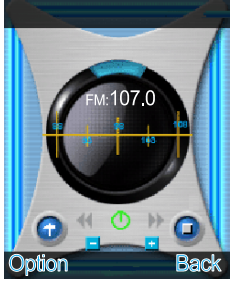

## **JEUX**

Le téléphone vous propose quatre jeux différents :

Puzzle, Robot, OVNI et Fruit.

1. Appuyez sur **Menu** à partir de l'écran de veille.

2. Appuyez sur la touche  $\bigwedge$  ou  $\bigvee$  autant de fois que nécessaire pour choisir **Jeux**, puis appuyez sur **Ok**. 3. Appuyez sur la touche  $\bigwedge$  ou  $\bigvee$  pour choisir l'un des 4 jeux proposés. Appuyez sur la touche **Ok** pour valider. Le menu **Paramètres des jeux** vous permet d'accéder aux réglages des paramètres des jeux.

## **FONCTIONNALITÉS**

- Compatible avec les réseaux publics de communications mobiles 850/900/1800/1900MHz
- Écran LCD 2 pouces 176X220 et 262000 couleurs
- Compatible Appareil Auditif (HAC)
- Fonction Radio FM
- Compatible Bluetooth
- Clavier grandes touches
- Répertoire intégré, jusqu'à 100 contacts
- Journal des appels reçus, jusqu'à 20 numéros
- Journal des appels manqués, jusqu'à 20 numéros
- Possibilité de rappeler/d'ajouter au répertoire/d'effacer/de modifier les numéros du journal d'appels
- Journal des appels émis, jusqu'à 20 numéros
- Jusqu'à 200 SMS
- 10 sonneries différentes réglables sur 7 niveaux de volume dans le menu Profils utilisateurs
- Réglage de l'amplification jusqu'à 35 dB
- Réglage de la tonalité jusqu'à 10 dB
- Utilisation plus sûre et plus facile
- Lisibilité optimisée
- Haut-parleur pour mode mains libres
- Jusqu'à 6 numéros SOS
- Appel automatique des numéros SOS d'une simple pression sur une touche
- Envoi d'un message SOS aux numéros d'urgence
- Sonnerie d'alarme et alerte de message réglables
- Volume des bips claviers réglables dans le menu Profils utilisateurs (7 niveaux)
- 6 Profils utilisateurs paramétrables

## **FONCTIONNALITÉS**

- Volume audio réglable (7 niveaux)
- Affichage de la durée d'appel
- Réglage de la date et de l'heure
- Code de protection du téléphone
- 11 langues d'affichage au choix
- Rétroéclairage réglable
- y Jeux
- Calculatrice
- Calendrier
- Signal d'appel
- Renvoi d'appels
- Appels restreints
- Fonction lampe torche
- Voyant Nouvel appel

## **DÉPANNAGE**

#### **Impossible d'allumer le téléphone.**

• Vérifiez que la batterie est bien en place dans son logement.

#### **Pas d'affichage à l'écran.**

- Vérifiez que l'appareil est bien allumé.
- Vérifiez que la batterie et la carte SIM sont bien en place.

### **Le téléphone est allumé, et l'écran est figé.**

• Entrez le code PUK pour débloquer la carte SIM.

#### **L'écran n'affiche aucun symbole de signal.**

- Il n'y a pas de connexion réseau. Déplacez-vous pour tenter d'atteindre une zone couverte par le signal.
- Contactez votre opérateur.

#### **Un message indique une fonction est indisponible**

• Votre opérateur ne propose peut-être pas la fonction voulue. Le service peut nécessiter la souscription d'un abonnement. Contactez votre opérateur.

#### **Aucun affichage pendant la recharge**

La batterie est trop faible. Attendez quelques minutes.

## **DÉPANNAGE**

#### **Le message "Insérer carte SIM" ou "Service restreint" s'affiche à l'écran.**

• Vérifiez que la carte SIM est bien en place.

#### **La batterie se décharge rapidement ou refuse toute recharge.**

- Laissez la batterie en charge pendant 4 heures.
- Vérifiez que le téléphone est bien posé sur le socle chargeur ou correctement relié à l'adaptateur secteur. Nettoyez les contacts de recharge du téléphone et du socle chargeur avec un chiffon doux et sec.
- Essayez avec une batterie neuve.

#### **Connexion au réseau impossible**

- Le signal est trop faible ou les interférences radio perturbent le signal.
- La carte SIM est-elle bien en place? Est-elle en bon état? Si la carte SIM est endommagée, contactez votre opérateur pour en obtenir une nouvelle.

#### **Impossible de passer un appel**

- La carte SIM est-elle enregistrée sur le réseau?
- La fonction d'interdiction des appels sortants est-elle activée?
- Le réseau rencontre peut-être des dysfonctionnements, contactez votre opérateur.

## **DÉPANNAGE**

• Vérifiez le numéro de l'opérateur, le numéro de la zone ou le numéro du centre NMC (voir Réglages du téléphone).

### **Impossible de prendre les appels**

- La fonction d'interdiction des appels entrants est-elle activée?
- La fonction de renvoi d'appels est-elle activée?

#### **Le clavier semble verrouillé**

• Éteignez et rallumez le téléphone. Contrôler que vous n'avez pas activé le service verrouillage dans le menu **sécurité**

### **Le numéro de l'appelant ne s'affiche pas.**

- Assurez-vous d'avoir souscrit un service de présentation du numéro. Contactez votre opérateur.
- L'appelant peut avoir choisi de masquer son numéro.
- Laissez le téléphone sonner plusieurs fois, la réception de l'identifiant de l'appelant peut prendre un peu de temps.

### **Autre problème**

- Lisez attentivement la notice d'utilisation.
- Éteignez et rallumez encore le téléphone. Vérifiez si le problème persiste.

# **SÉCURITÉ**

### **Généralités**

Utilisez exclusivement l'adaptateur secteur fourni avec l'appareil.

Utilisez exclusivement la batterie rechargeable fournie avec le téléphone.

N'ouvrez jamais l'appareil (sauf pour remplacer la batterie) ni le socle chargeur. Contactez le service d'assistance si des réparations sont nécessaires. Ne jetez jamais la batterie au feu. La batterie peut exploser et libérer des substances chimiques toxiques. Si vous êtes certain de ne pas utiliser le téléphone pendant plus d'un mois, enlevez la batterie de l'appareil.

#### **Nettoyage**

Utilisez un chiffon doux pour nettoyer l'appareil. Nettoyez régulièrement les contacts de recharge du téléphone et du socle chargeur. N'utilisez ni lustrant ni produit nettoyant : vous pourriez endommager le revêtement extérieur ou les composants électriques à l'intérieur de l'appareil.

#### **Environnement**

Evitez d'exposer directement l'appareil aux rayons du soleil.

Veillez à ce que l'air puisse circuler librement tout autour de l'appareil.

Ne plongez jamais l'appareil ou une partie de l'appareil dans l'eau et ne l'utilisez pas dans un environnement humide, par exemple dans une salle de bains.

N'exposez pas votre appareil au feu, protégez-le de tout environnement dangereux.

## **SÉCURITÉ**

L'appareil a été conçu pour fonctionner à une température de -20°C à 60°C.

### **Utilisation**

Ne négligez pas la lecture de ces quelques recommandations. Ne pas les respecter pourrait vous placer en situation de danger ou d'infraction à la législation.

### SOYEZ PRUDENT

N'allumez pas votre téléphone sur les zones où l'utilisation d'un téléphone mobile est interdite ou est susceptible de générer des interférences, de causer un danger.

LA SÉCURITÉ ROUTIÈRE AVANT TOUT

Respectez la réglementation locale. Lorsque vous conduisez, gardez les mains libres pour contrôler le véhicule. Sur la route, votre première préoccupation doit être la sécurité.

### INTERFÉRENCES

Tous les appareils sans fil peuvent générer des interférences. Les performances de votre téléphone pourront en être affectées.

ÉTEIGNEZ VOTRE TÉLÉPHONE DANS LES HÔPITAUX

Respectez les restrictions d'usage. Éteignez votre téléphone à proximité des appareils médicaux.

ÉTEIGNEZ VOTRE TÉLÉPHONE DANS LES AVIONS Respectez les restrictions d'usage. Les appareils sans fil peuvent générer des interférences dans les avions.

ÉTEIGNEZ VOTRE TÉLÉPHONE À LA

STATION-SERVICE

## **SÉCURITÉ**

N'utilisez pas votre téléphone lorsque vous faites le plein à la pompe. N'utilisez pas votre téléphone à proximité d'un stock de carburant ou de produits chimiques. ÉTEIGNEZ VOTRE TÉLÉPHONE À PROXIMITÉ D'EXPLOSIES

Respectez les restrictions d'usage. N'utilisez pas votre téléphone près d'un chantier faisant appel aux explosifs. FAITES PREUVE DE BON SENS

Utilisez votre téléphone uniquement dans la position d'utilisation normale décrite dans la notice.

SAUVEGARDEZ VOS DONNÉES

N'oubliez pas de sauvegarder vos informations importantes ou d'en conserver une copie par écrit. RECHARGE

N'utilisez pas votre téléphone quand la batterie est en charge.

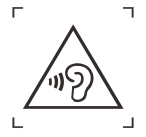

«Pour éviter tout risque d'endommager l'oreille interne, veuillez ne pas écouter au volume maximum durant une longue période.»
## **APPAREILS AUDITIFS**

Certains téléphones font l'objet de mesures de compatibilité avec les appareils auditifs. Vous trouverez sur l'emballage de votre téléphone la mention "Compatible avec les appareils auditifs". Voici quelques explications sur ce label: L'utilisation de certains téléphones mobiles à proximité de certains types d'appareils auditifs (prothèses auditives et implants cochléaires) peut générer un bourdonnement ou un sifflement pour l'utilisateur. Certains appareils auditifs sont mieux protégés que d'autres contre ces interférences. De même, les téléphones ne génèrent pas tous le même niveau d'interférences. Les fabricants de téléphones sans fil ont mis en place un classement de leurs téléphones mobiles, pour aider les utilisateurs de prothèses auditives à trouver le téléphone qui leur conviendra le mieux. Tous les téléphones n'ont pas fait l'objet d'une évaluation. Les téléphones évalués possèdent un label étiqueté ou imprimé sur l'emballage. Ce label ne garantit pas la compatibilité de l'appareil. Le résultat dépendra du niveau de perte d'audition de l'utilisateur et de la prothèse utilisée. Si vous utilisez un modèle de prothèse particulièrement sensible aux interférences, il se peut que vous ne parveniez pas à utiliser correctement un téléphone arborant le label de compatibilité. Pour déterminer s'il est adapté à vos besoins, la meilleure solution est d'essayer le téléphone avec votre appareil auditif.

# **SERVICES RÉSEAU**

Pour utiliser le téléphone, vous devez avoir souscrit un abonnement auprès d'un opérateur de téléphonie mobile. De nombreuses fonctionnalités de votre téléphone sont liées aux services proposés sur le réseau de votre opérateur. Ces services réseau peuvent ne pas être disponibles sur tous les réseaux. Peut-être devrez-vous souscrire une option particulière auprès de votre opérateur avant de pouvoir utiliser certains services. Rapprochez-vous de votre opérateur de téléphonie pour connaître les modalités d'utilisation et les tarifs applicables aux services proposés. Certains réseaux sont soumis à des restrictions qui peuvent modifier l'accès aux services. Par exemple, certains réseaux ne prennent pas en charge tous les services et caractères liés à la langue.

Il est possible que votre opérateur ait demandé que certaines fonctionnalités soient inaccessibles ou désactivées sur votre téléphone. Si tel est le cas, ces fonctionnalités n'apparaîtront pas dans les menus de l'appareil. Votre téléphone peut également avoir reçu une configuration particulière, impliquant certaines modifications dans les menus, les icônes... Contactez votre opérateur pour en savoir plus.

## **GARANTIE**

Geemarc garantit cet appareil pour une durée d'1 an pièces et main-d'œuvre à partir de la date d'achat. Pendant cette période, Geemarc réparera (ou remplacera si nécessaire) votre appareil gratuitement. En cas de problème, nous vous invitons à consulter notre site internet sur www.geemarc.com. La garantie ne couvre pas les accidents, les pièces cassées ou les problèmes causés par la négligence de l'utilisateur. Seuls les techniciens agréés Geemarc sont autorisés à intervenir sur votre appareil. La garantie Geemarc ne limite en aucun cas les droits que vous accorde la loi.

IMPORTANT: *votre facture d'achat est un élément essentiel de la garantie. elle vous sera demandée en cas d'intervention sous garantie*.

Remarque: La garantie s'applique en France.

**DÉCLARATION DE COMPATIBILITÉ**: Ce produit respecte les exigences de compatibilité électromagnétique et de sécurité électrique demandées par la directive européenne RTTE (*Radio and Telecommunications Terminal Equipment Directive*) 1999/5/EEC et en particulier l'article 3 sections 1a, 1b et 3.

*Vous pouvez consulter l'intégralité de la déclaration de conformité sur www.geemarc.com.* 

CE

## **GARANTIE**

**Raccordement électrique**: Votre téléphone a été conçu pour fonctionner exclusivement avec une alimentation électrique de 230V 50Hz (classé "tension dangereuse" selon la norme EN 60950).

L'appareil ne possède pas d'interrupteur général de mise sous tension/hors tension. Pour couper l'alimentation du téléphone, débranchez l'adaptateur secteur au niveau de la prise électrique murale ou au niveau du téléphone. Quand vous choisirez l'emplacement de votre téléphone, assurez-vous de pouvoir accéder facilement à la prise électrique à laquelle vous le brancherez.

#### **RECYCLAGE**

La directive WEEE (recyclage des appareils électriques et électroniques) a été mise en place pour assurer le recyclage des produits parvenus au terme de leur cycle de vie.

Si votre appareil ne fonctionne plus, ne le jetez pas avec les ordures ménagères.

Nous vous remercions de bien vouloir suivre la procédure suivante:

- Enlevez la batterie de l'appareil et confiez-la à un centre de recyclage ou à un point de collecte. Déposez ensuite l'appareil dans un container de recyclage adapté.
- - Vous pouvez également remettre le téléphone usagé à votre revendeur. Si vous achetez un nouvel appareil, le vendeur est tenu de vous reprendre l'ancien.

En appliquant ces quelques recommandations simples, vous contribuez à la protection de l'environnement et à la santé de tous.

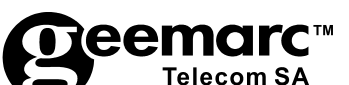

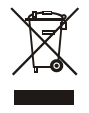

N'hésitez-pas à consulter notre site Internet pour obtenir des informations et de l'aide sur nos produits:

#### www.geemarc.com

Vous pouvez nous contacter par téléphone au 03.28.58.75.99 ou par fax au 03.28358.75.76

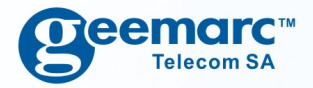

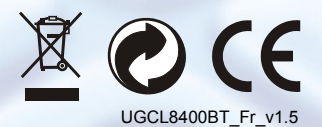

**Deemarc**" United Kingdom

**5 Swallow Court Swallowfields** Welwyn Garden City<br>Hertfordshire, AL7 1SB For product support: 01707 384438 www.geemarc.com

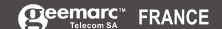

Parc de l'Etoile 2. rue Galilée BP20061 59791 Grande Synthe CEDEX Tél. service après vente : 03 28 58 75 99 ww.geemarc.com

**Deemarc** Deutschland

Siemensstrasse 10, 53121 Bonn **Deutschland** Tel: +49(0)228/74 87 09 0 Fax: +49(0)228/74870920

www.geemarc.com